# Zbiri v zalogah

Zadnja sprememba 30/09/2024 3:14 pm CEST

V **zalogah** lahko pregledujemo zaloge po analitikah, strankah, artiklih, kontih in blagovnih skupinah. To so zbiri.

V meniju **> Poslovanje > Zaloge >** izberemo **Zbiri.**

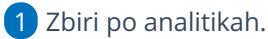

- 2 Zbiri po strankah.
- 3 Zbiri po artiklih.
- 4 Zbiri po skladiščih.
- 5 Zbiri po kontih.
- 6 Zbiri po [blagovnih](http://help.minimax.si/help/vnos-blagovne-skupine) skupinah
- V preglednici pokaže zbirne podatke. Klik na povezavo na nazivu odpre podrobni pogled oz. specifikacijo zbirnih podatkov.
- s klikom na **Napredno iskanje** najdemo podrobnejše filtriranje zbirnih podatkov v preglednici.
- Prav tako je mogoče zbirne podatke izvoziti v datoteko različnih formatov.

## **Zbir po analitikah**

Zbir po analitikah prikazuje podatke zbrane po analitikah, dodatno je mogoče filtrirati podatke po stranki, blagovni skupini, datumu in artikliu.

## **Zbir po strankah**

Zbir po strankah prikazuje podatke zbrane po strankah, dodatno je mogoče filtrirati podatke po artiklu, blagovni skupini, datumu in analitiki.

# **Zbir po artiklih**

Zbir po artiklih prikazuje podatke zbrane po artiklih, dodatno je mogoče filtrirati podatke po načinu vodenja artiklov, po stranki, blagovni skupini, skladišču, datumu in analitiki.

## **Zbir po skladi**šč**ih**

Zbir po skladiščih prikazuje podatke zbrane po skladiščih, dodatno je mogoče

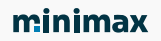

filtrirati podatke po artiklu, analitiki, blagovni skupini, datumu in stranki.

## **Zbir po kontih**

Zbir po kontih prikazuje podatke zbrane po kontih, dodatno je mogoče filtrirati podatke po artiklu, blagovni skupini, stranki, analitiki in datumu.

## **Zbir po blagovnih skupinah**

Zbir po blagovnih skupinah prikazuje podatke po posamezni blagovni skupini po vrednosti prejemov in izdaj, kjer se lahko dodatno omejimo na po stranki, datumu in analitiki.